## **Table 1.2: Evaluation of Existing Adult Education Programs Offered by Consortium Partners**

**Directions** Complete this worksheet by first selecting your region in B5 from the drop down menu. This will automatically populate row B. Next, enter data for each consortium partner listing program areas 1-5 separately. Select the program area from the drop down menu. Note, this is a data table, you can add more rows by simply entering data on the next line once you have entered information into all of the existing rows.

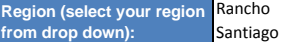

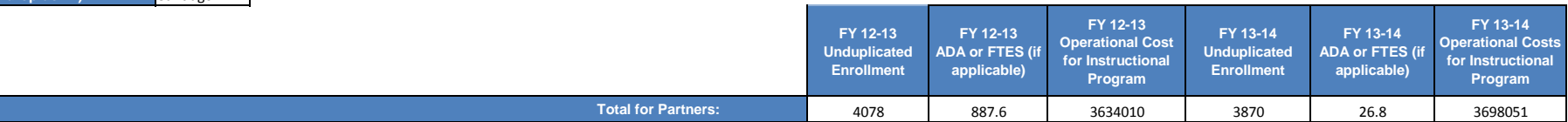

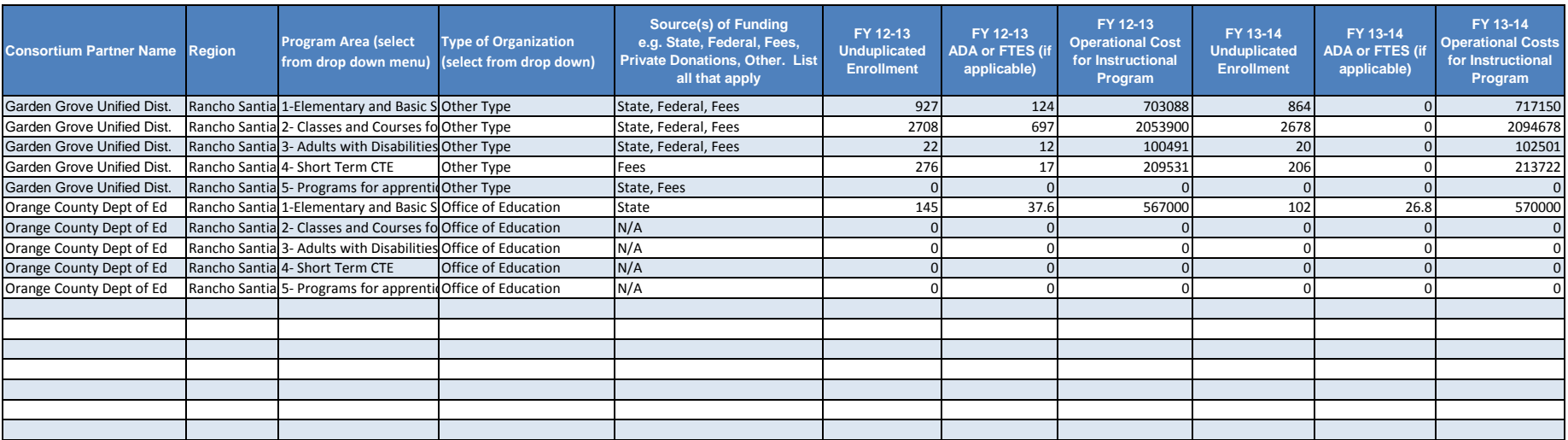